## 通州区青少年活动中心报名缴费操作指南

## 方 式

手机支付宝,扣款成功后即报名缴费成功,无需进行其他操作。

## 流 程

第一步: 在支付宝里搜索"北京市通州区青少年活动中心"生活号,点击"关注 生活号"或 扫描以下二维码。

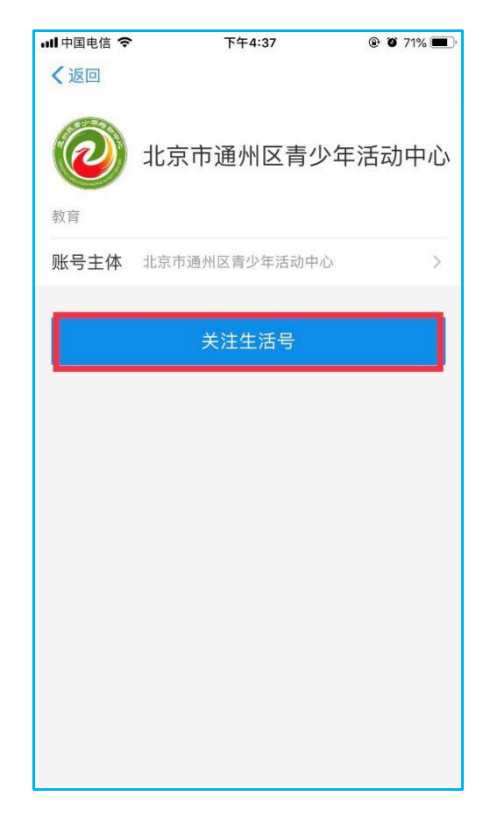

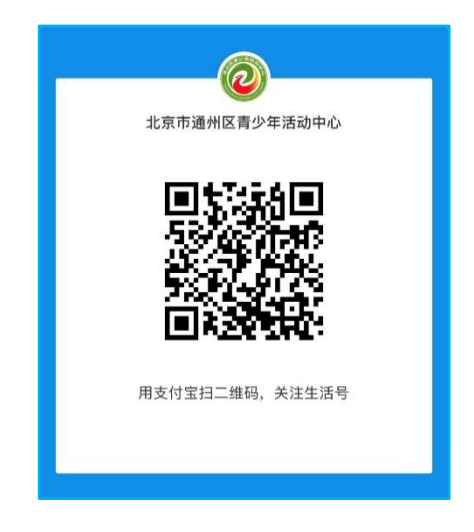

第二步:点击"智慧校园"中"在线缴费",点击"注册"并输入相应信息。使用账号+ 密码登录。【系统已有账号学员,账号+密码直接登录】

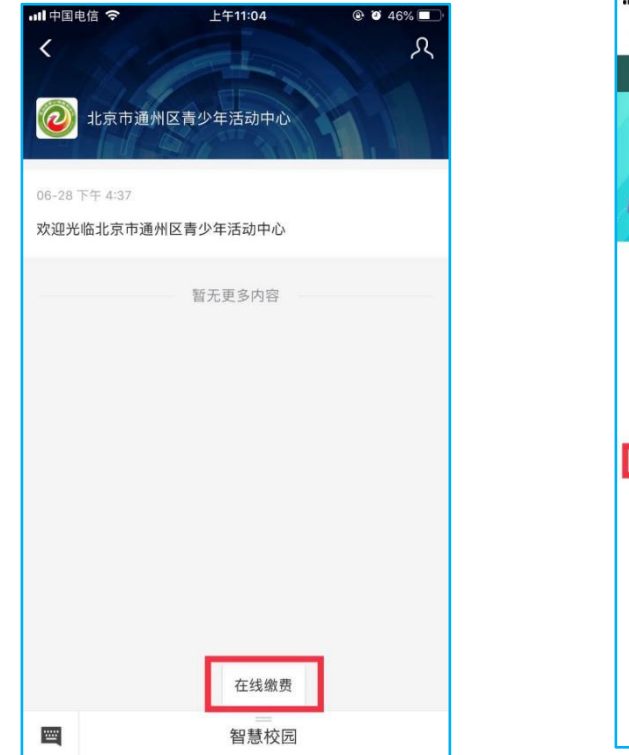

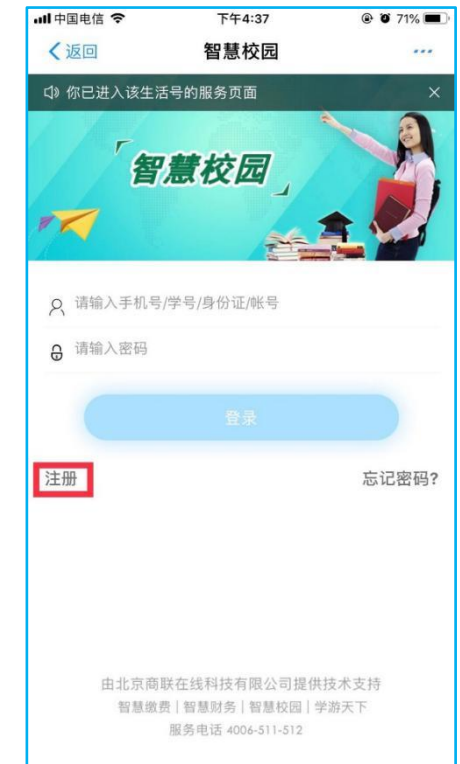

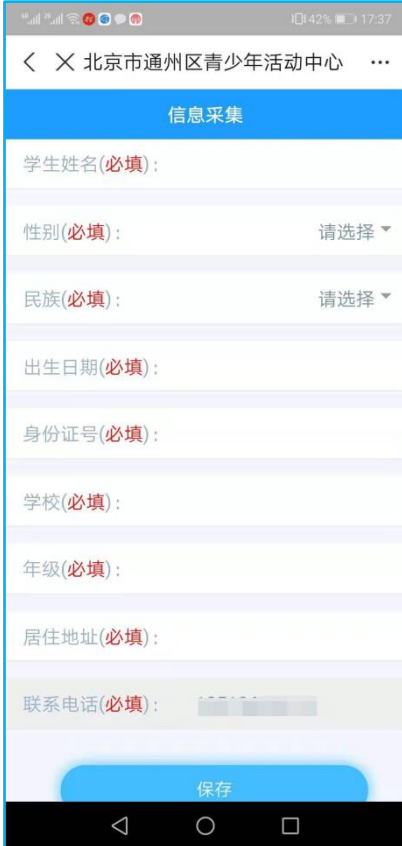

第三步:登录成功后,点击"选课培训"进去选课报名。

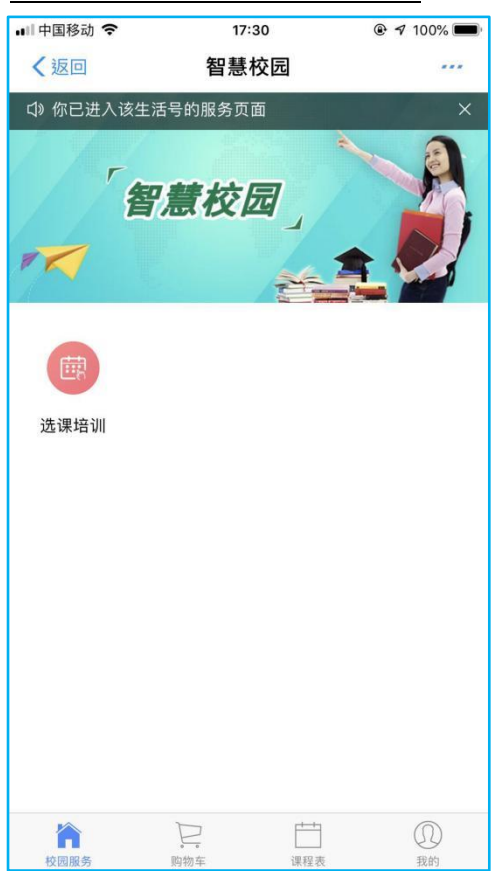

第四步:点击进入后,选择需要报名的课程,往下拉仔细查看课程信息,点击"立 即选课"(需要确认个人信息)。

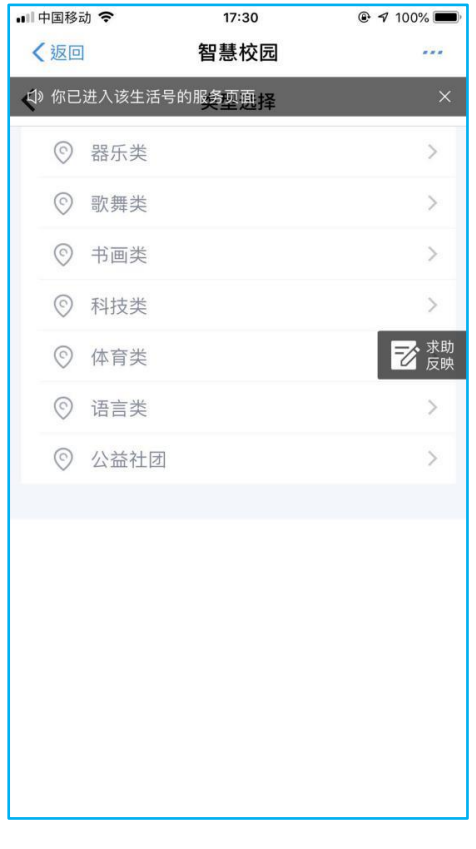

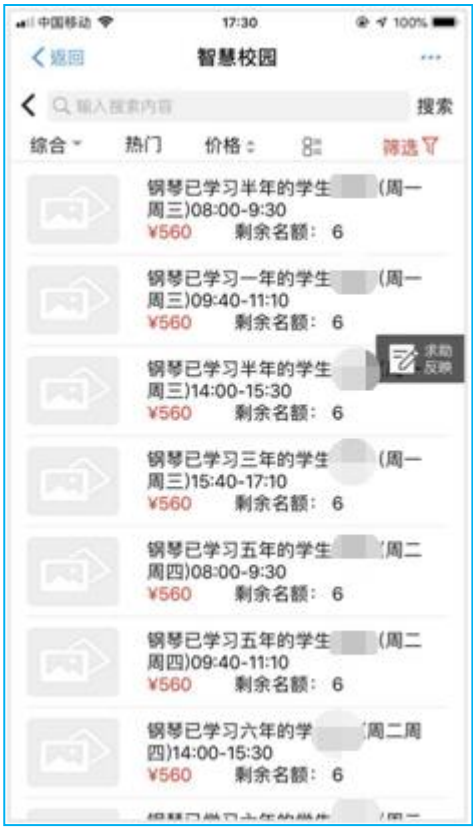

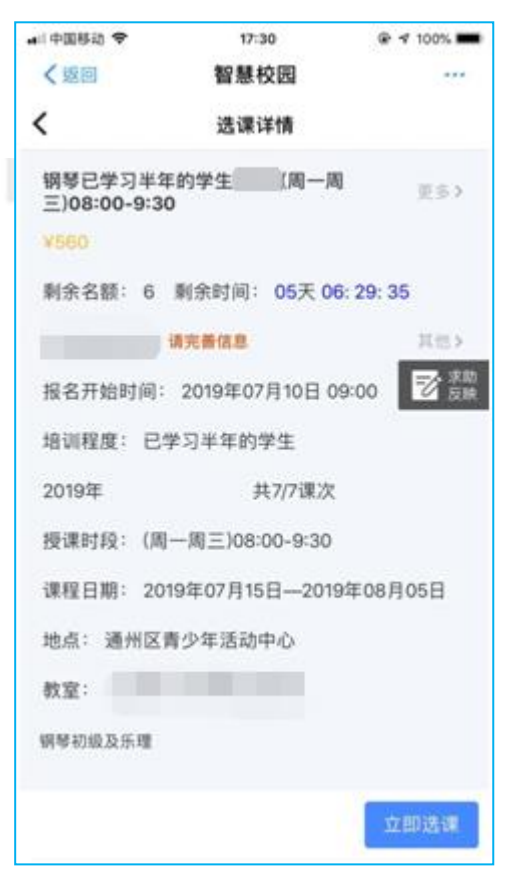

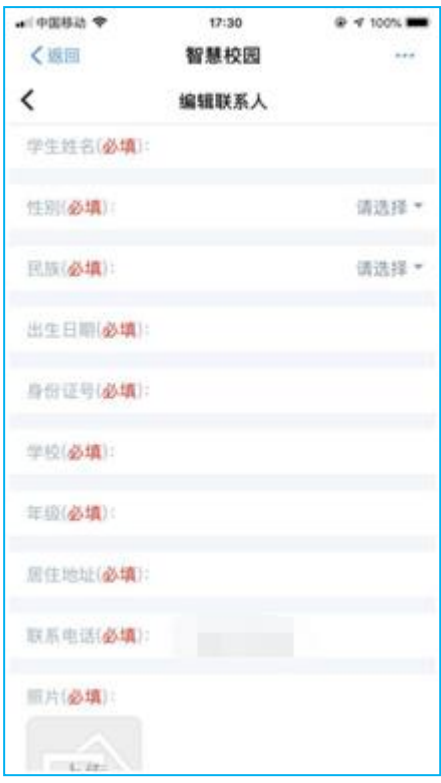

第五步: 确认订单后,点击"提交",选择支付宝支付,点击"下一步",输入支付 密码,完成支付。

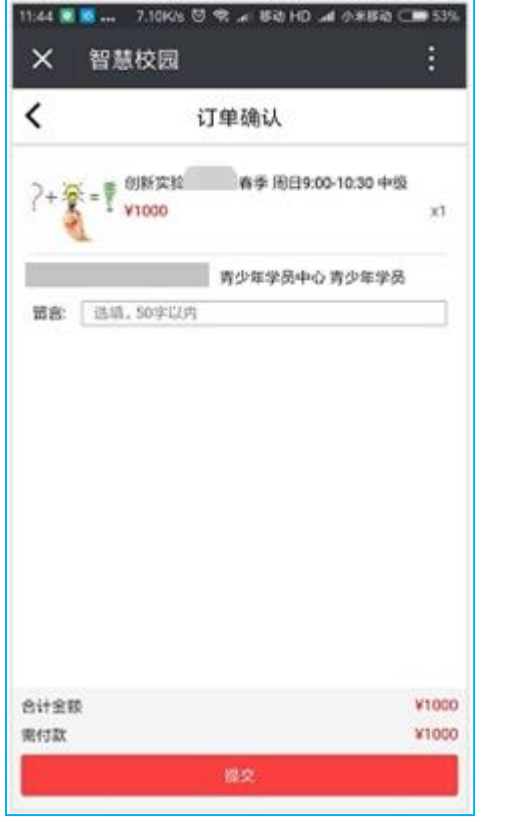

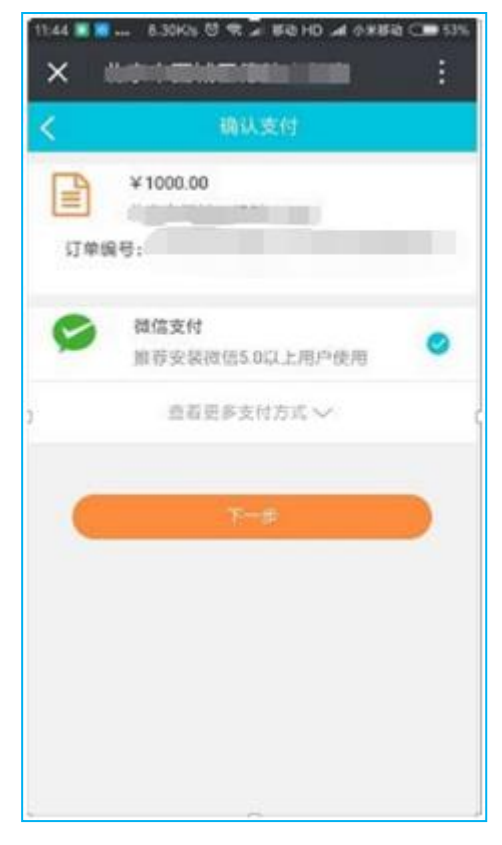

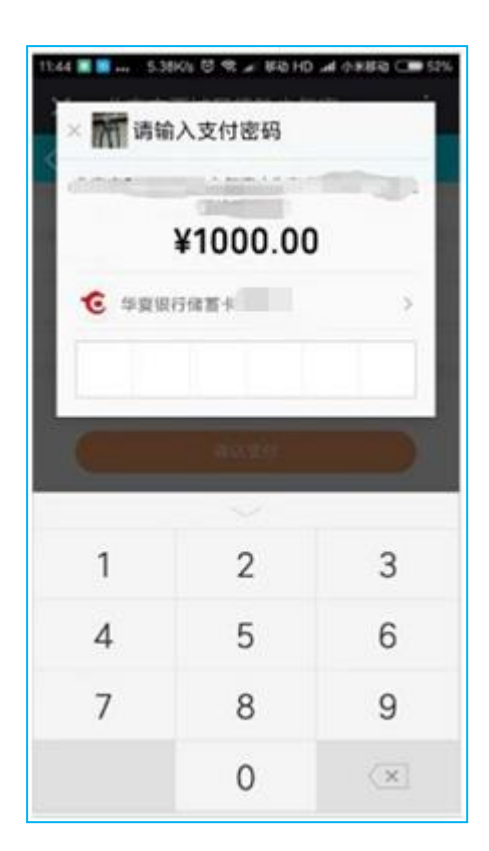

第六步: 在"我的"->"我的订单"->"查看更多订单"可看到已报名课程。

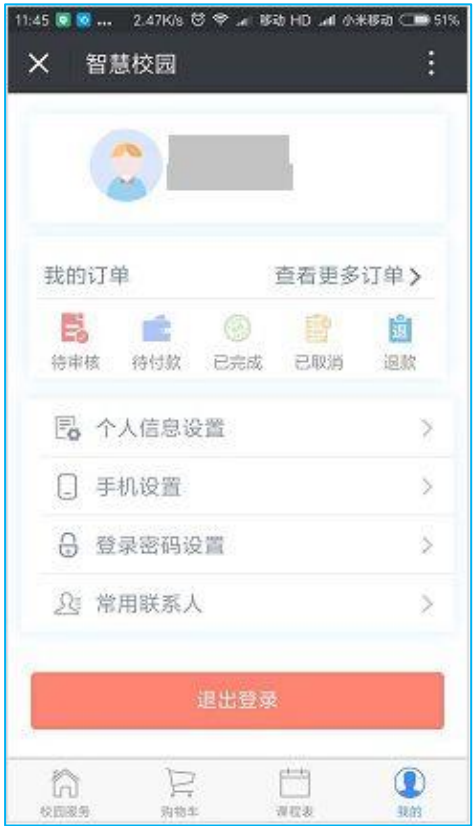

注: 点击"立即选课"后, 若提示"待商户审核", 则需要老师后台审核通过 (请家长关注状态),审核通过后在"我的"一>"待付款" $1$ 小时内完成支付 (无需再次进入报名重新选一次课),否则订单失效,名额取消。

 $--END--$